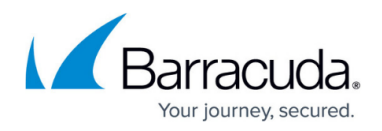

## **admintcpdump**

<https://campus.barracuda.com/doc/96026693/>

Unlike the tcpdump utility, the admintcpdump utility does not require you to have root privileges. It is installed in the /opt/phion/bin directory.

## **Requirements**

Before you use the admintcpdump utility, view your [CC Administrative Roles](http://campus.barracuda.com/doc/96026462/) settings, and make sure that the following **Connection Tracing** settings are enabled for the **Firewall Module**:

- **Toggle Trace**
- **View Trace Output**
- **Change Settings**

## **Options**

Syntax for admintcpdump usage:

```
Usage: admintcpdump [-adeflnNOpqRStuvxX] [-c count] [ -F file ]
 [ -i interface ] [ -r file ] [ -s snaplen ]
[ -T type ] [ -U user ] [ -w file ] [ expression ]
```
The options for admintcpdump are the same as for tcpdump.

For more information on the general tcpdump utility, see [https://www.tcpdump.org/.](https://www.tcpdump.org/)

## Barracuda CloudGen Firewall

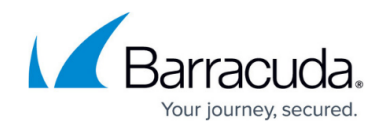

© Barracuda Networks Inc., 2024 The information contained within this document is confidential and proprietary to Barracuda Networks Inc. No portion of this document may be copied, distributed, publicized or used for other than internal documentary purposes without the written consent of an official representative of Barracuda Networks Inc. All specifications are subject to change without notice. Barracuda Networks Inc. assumes no responsibility for any inaccuracies in this document. Barracuda Networks Inc. reserves the right to change, modify, transfer, or otherwise revise this publication without notice.